## لإظهار المجلد �رجى ا�باع الخطوات التالية:

الذهاب الى المجلد المخفي مثال: "اختبا�ات Quizzes "الموجود في القائمة الرئيسة.

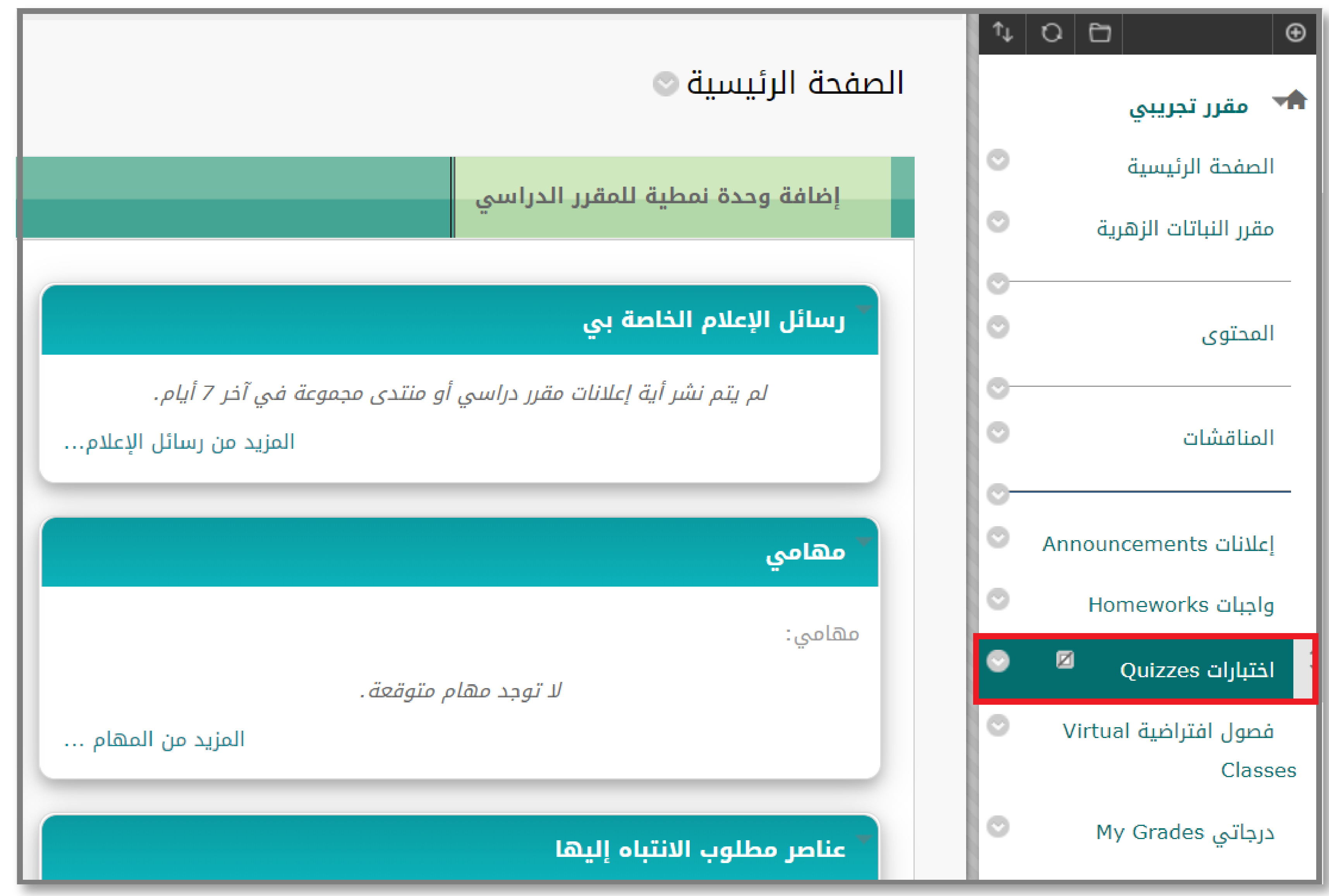

عند ظهور علامة بجانب مجلد الإختبا�ات Quizzes او أي مجـلـد مـوجـود في القائمـة الرئيسيـة في المقـ�ر فـإن ذلـك يـدل على أن المـجلـد تـم اخفاؤه عن الطلاب.

### النقر على "السهم" بجانب اسم المجلد "اختبا�ات Quizzes".

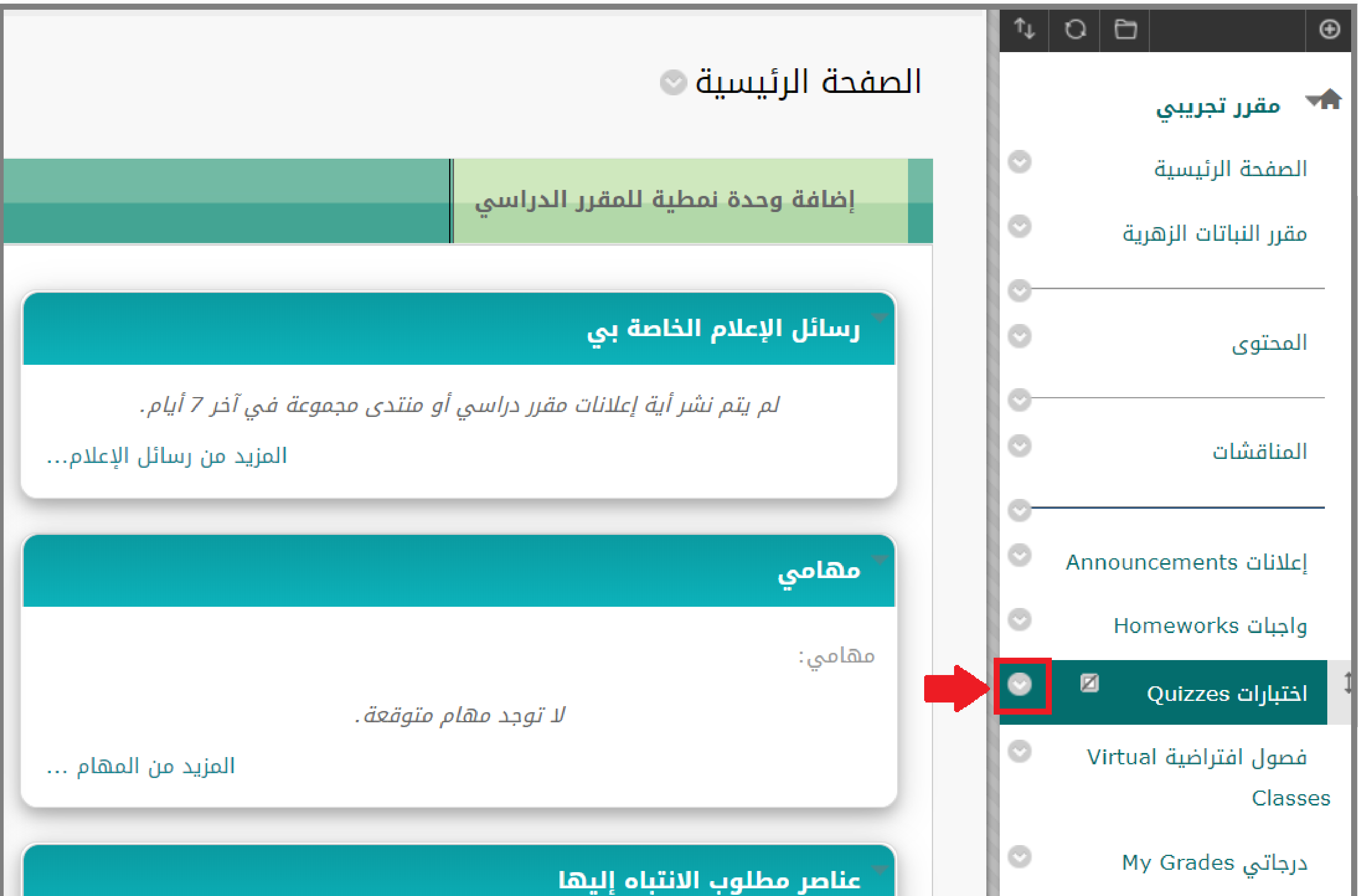

### ستظهر لك قائمة قم بالنقر على "اظهار ال�ابط".

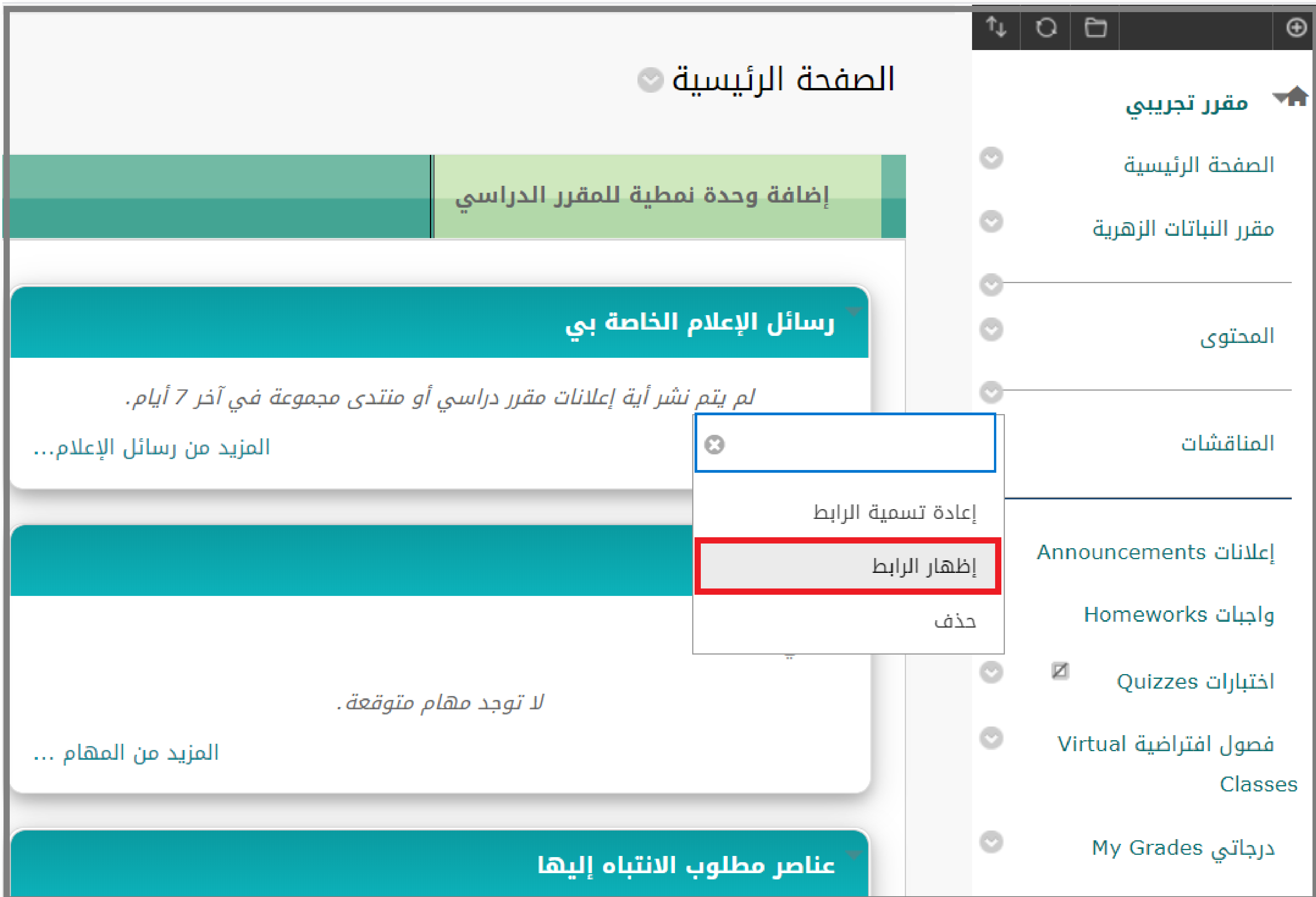

يمكنك التأكد من ظهور مجلد "اختبا�ات Quizzes "عند الطالب �إستخدام نظام معاينة الصفحة كطالب وذلك بالنقر عليها أعلى الصفحة.

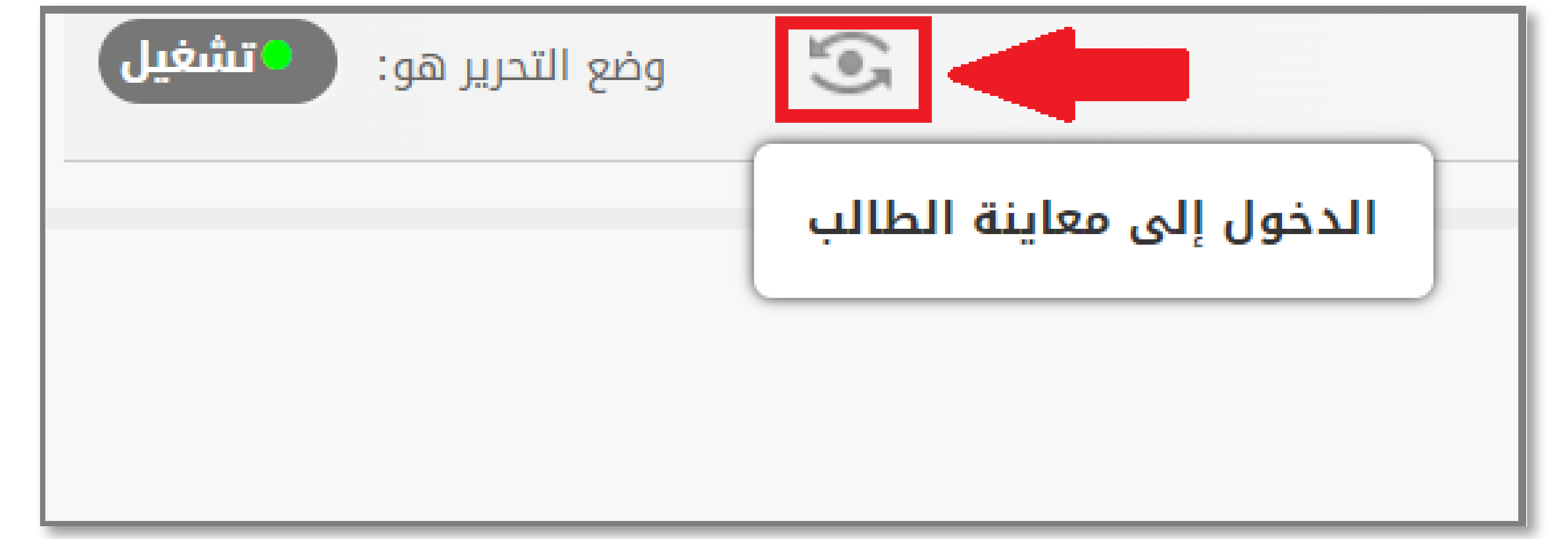

### ستظهر لك صفحة المق�ر كما تظهر للطالب للتأكد من ظهور مجلد "اختبا�ات Quizzes".

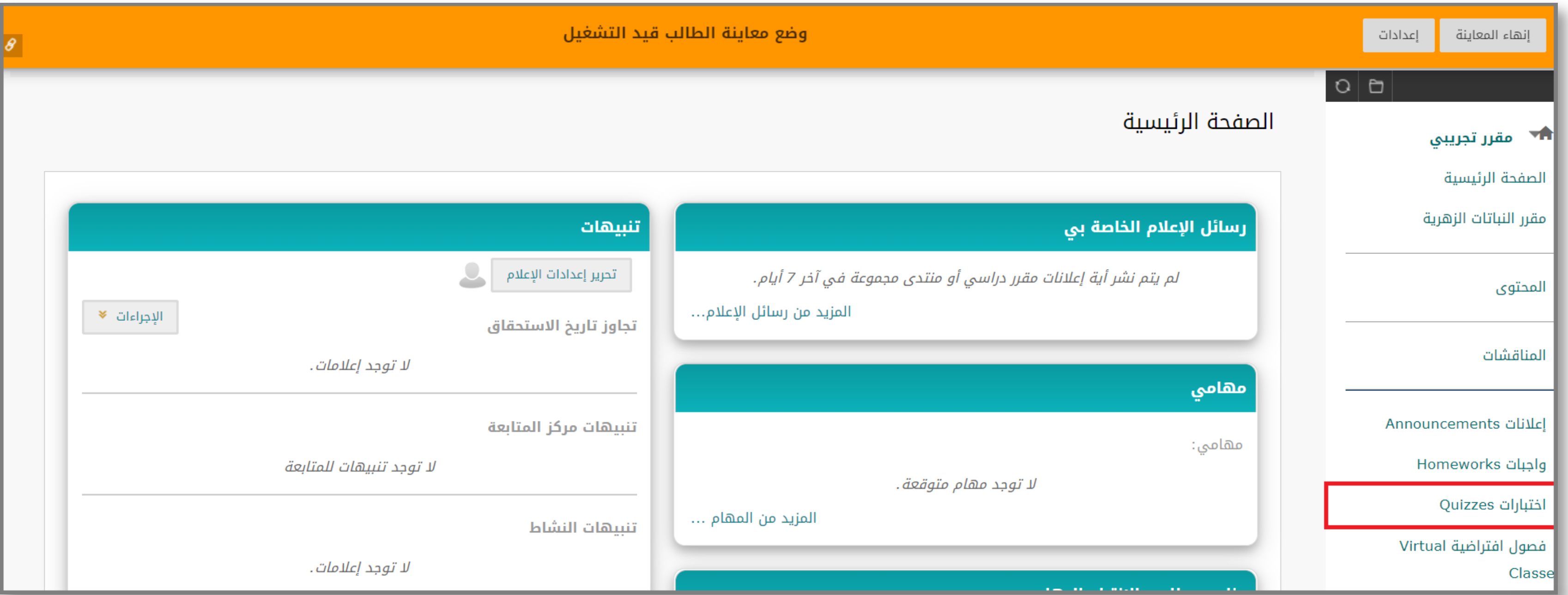

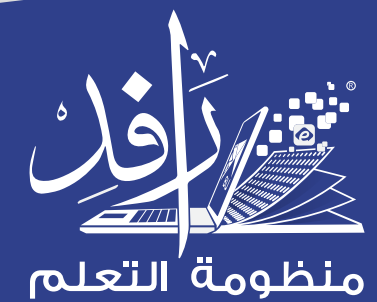

**Learning Platform** 

![](_page_0_Picture_0.jpeg)

# إظهار مجلد الاختبا�ات Quizzes